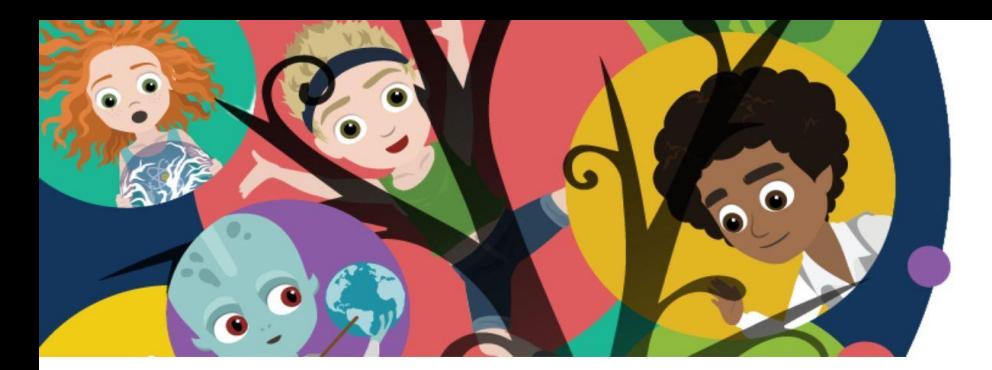

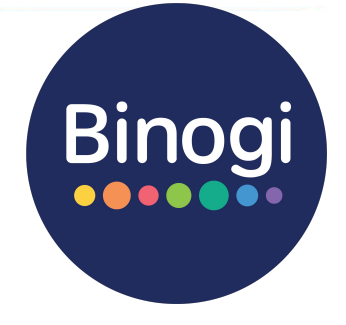

# **Liebe(r) Erziehungsberechtigte(r),**

Willkommen bei Binogi! Eine Welt mit Zugriff auf über 1.000 Lernvideos und Quiz in aktuell 15 Sprachen und zehn verschiedenen Schulfächern. Eine Gelegenheit für Ihr Kind, mit Spaß zu lernen, Wissen zu vertiefen und Gelerntes zu überprüfen!

Worüber möchtest du mehr lernen? Was interessiert dich? Im Suchfeld von Binogi kannst du nach verschiedenen Themen und Stichworten suchen.

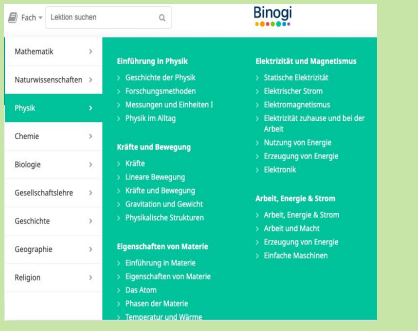

Alle Lektionen sind nach Fächern und Themen sortiert.

# **Einloggen und…**

### **… Thema suchen … Lektionen ansehen … lernen, wann immer**

Sobald du die passende Lektion gefunden hast, kannst du loslegen.

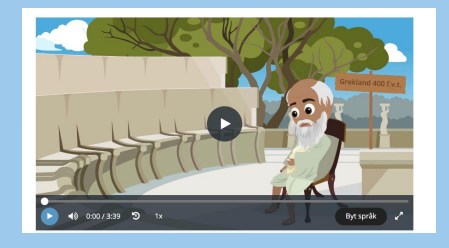

Starte das Video auf dem Play-Button. Du kannst sowohl die Geschwindigkeit, als auch die Sprache einstellen. Vielleicht gibt es eine Sprache, in der du lieber lernen würdest?

Mit Hilfe des Quiz kannst du anschließend überprüfen, ob du alles gut verstanden hast.

www.binogi.de

# **du willst.**

Alle Lektionen sind immer für dich verfügbar.

#### *Wiederholung von Inhalten:*

Binogi hilft dir, Inhalte aus dem Unterricht zu verstehen und beliebig oft zu wiederholen.

#### *Vorbereitung auf einen Test:*

Überprüfe im Quiz, ob du das Thema wirklich verstanden hast.

*Lernen, was dich interessiert:* Über die Suchfunktion findest du Videos, für die du dich interessierst.

#### **Bevor Ihr Kind starten kann…**

… unterstützen Sie Ihr Kind bitte beim ersten Login und beim Akzeptieren der Datenschutzbestimmungen.

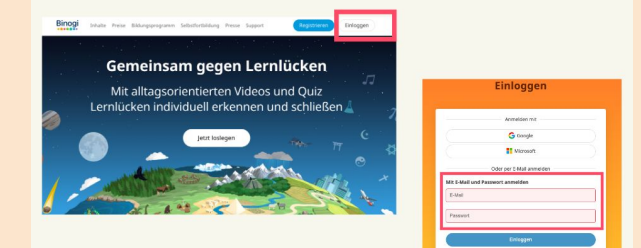

Login unter **www.binogi.de**

### **Mehr Infos auf binogi.de**

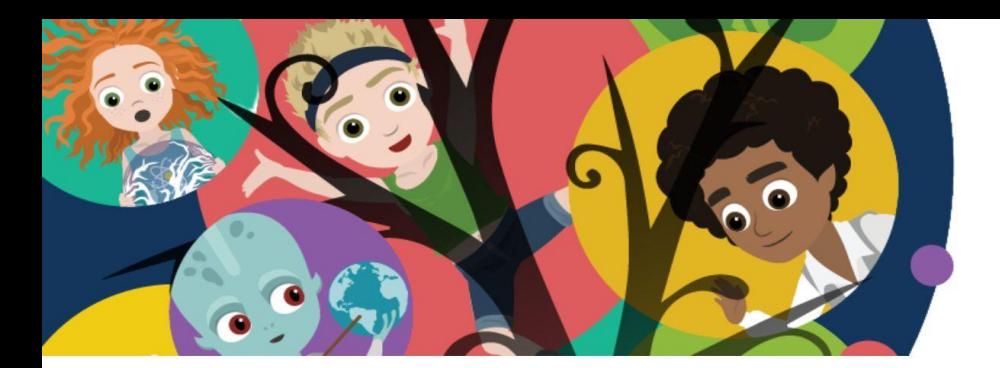

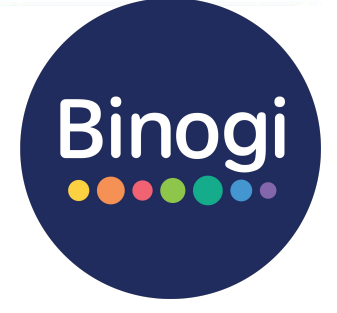

# **Get started - Binogi**

**1.** Logge dich mit deinen Zugangsdaten ein unter https://www.app.binogi.de

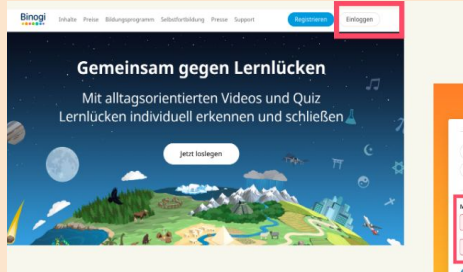

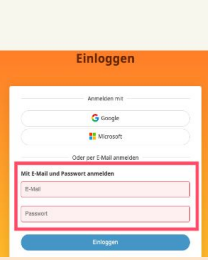

2. Lies dir die Datenschutzbestimmungen aufmerksam durch und bestätige diese.

**ACHTUNG:** Falls du unter 16 Jahren alt bist, brauchst du die Zustimmung deiner Eltern.

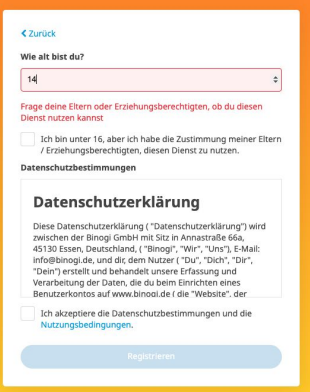

3. Sobald du dich das erste Mal eingeloggt hast, erhältst du eine E-Mail mit einem Bestätigungslink. Bitte bestätige deinen Account über den Button.

## **Hilfreiche Tutorials findest du unter support.binogi.de**